newslette

Director: Peter C. Patton

227 EXPERIMENTAL ENGINEERING UNIVERSITY OF MINNESOTA MINNEAPOLIS, MN 55455 VOLUME 10 NUMBER<sub>5</sub> MAY, 1976

NTER

MDIITFR

### **contents**

 $P.2$ APLUM AVAILABLE FOR TESTING  $P.2$ LIBRARY CHANGES & ADDITIONS

MAGNETIC TAPES Warning to multi-file tape users

 $P.3$ NEW APPLICATIONS PROGRAMS MPOS (mathematical programming system) DAREP (simulation package)

SHORT COURSE ANNOUNCEMENTS

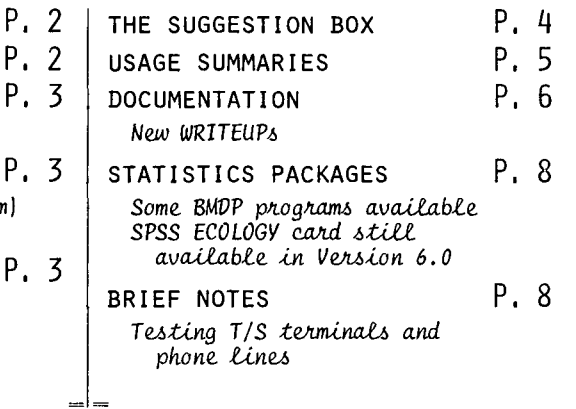

Deadline for the June UCC Newsletter is May 23rd. Readers are invited to submit articles.

MEMORIAL DAY HOLIDAY HOURS

Experimental Engineering close: Midnight May 30<br>Lauderdale, SUPIO, TELEX close: 2:00 AM May 31 open: 8:00 AM June 1 open: 6:00 PM May 31

PLAN AHEAD FOR END-OF-MONTH HOUR CHANGES

To handle end-of-month and end-of-year accounting procedures, the Cyber 74 will close down at MIDNIGHT on Wednesday, June 30. We will stop reading jobs at 11:00 PM and will drop EXPORT, SUPIO, and TELEX at 11:30 PM.

ALL INSTRUCTIONAL USER NUMBERS WILL DISAPPEAR ON JUNE 30, 1976. \*\*\*\*\*\*\*\*\*\*\*\*\*\*\*\*\*\*\*\*\*\*\*\*\*\*\*\*\*\*\*\*\*\*\*\*\*\*

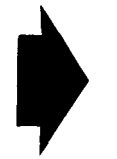

THE SPRING QUARTER OPEN USERS' MEETING WILL BE HELD ON THURSDAY, MAY 20, IN ROOM 209 AERO FROM 2:15 - 4:30 PM. 

Editor: A. Koepke 235a ExpEng  $373 - 7744$ 

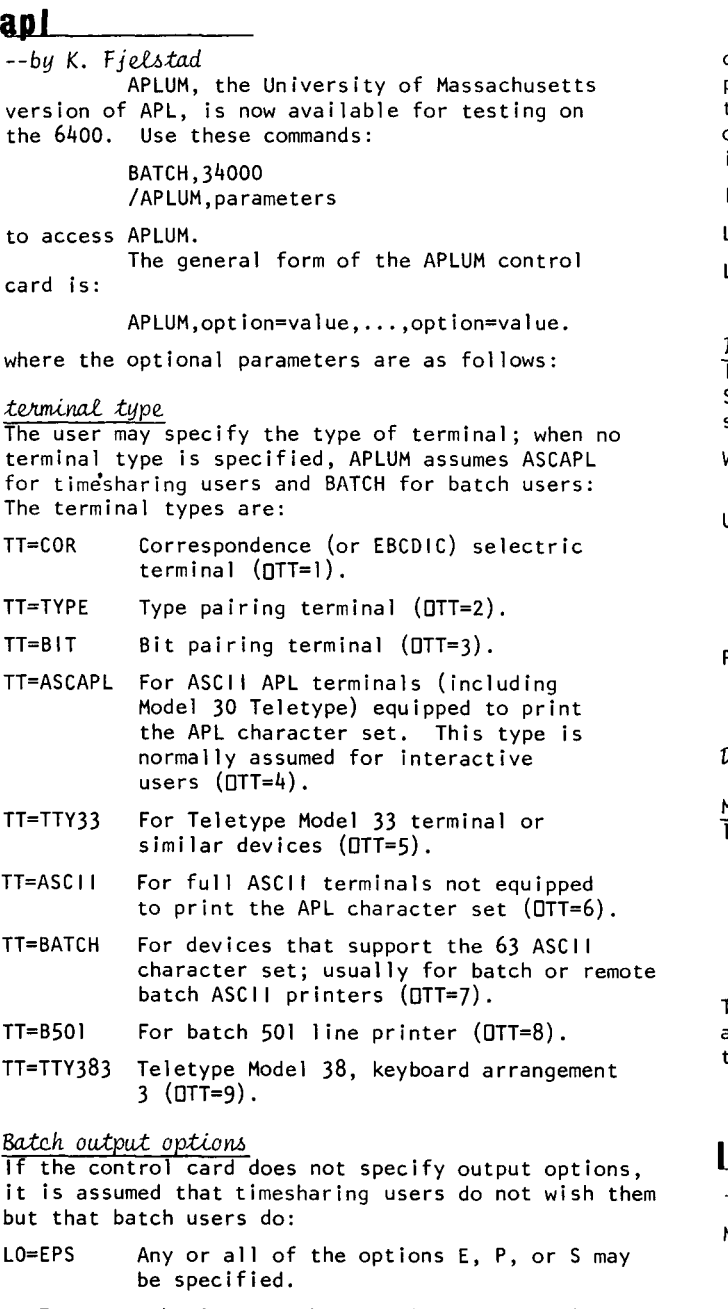

- E Echo input: the APL 1 ines read as input are also sent as output.
- P Prohibit prompt: the normal APL input prompts (6 spaces or 0: plus transparent mode control bytes, a lack of which may cause the input translation for terminals to be incorrect) are not sent to the output file.
- S Shift output: causes a blank to be added to the front of each output 1 ine to prevent the first character from being used for printer carriage control.
- LO=O Selects none of the E, P, or S options.

### Input and output *file* specifications

The input and output files normally are named INPUT and OUTPUT. For timesharing jobs this means input comes from the terminal and output goes to the terminal. For batch jobs, input is ordinarily from a

card deck or CSUBMIT file and output is sent to a 1 ine printer. Other KRONOS files may be used instead. APL translation of input and output is according to the TT option (or the default which depends on whether the job is batch or timesharing).

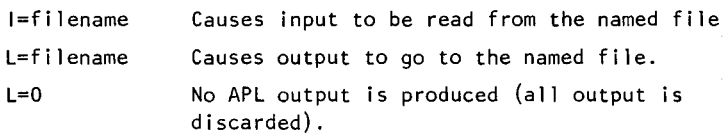

### Initial workspace specification

If no workspace is specified, a clear workspace is used. Some effort can be saved by specifying the initial workspace on the APLUM control card:

- WS=wsname APL operations begin with a copy of the named workspace as the active workspace.
- UN=usernumber Used to specify the user number of the initial workspace; required only if the user number of the workspace differs from the user number used when signing on.
- PW=password If the workspace belongs to another user and has a password, the password must be provided in order to use the workspace.

#### *DOCUMENTATION*

Documentation for APLUM is the APLUM Reference Manual by Clark Wiedman (University of Massachusetts,  $\overline{975}$ ; copies may be directly ordered from:

> Clark Wiedman APL Group UCC/GRC University of Massachusetts Amhurst, MA 01002

The price per copy is \$3.75. Local documentation is also under development; any questions should be directed to Kevin Fjelstad, 373-4181.

# **libraries**

*--by M. J. Flti-6c.h* 

March 23, 1976: ICPA (read control point area) changed to avoid CPM ARG ERROR message.

April 10, 1976: A number of routines were recompiled on FT3LIB to be compatible with what is on file

FORTRAN (used by FTN 4). AXISP BETAI CMXCMBN CMXMOV CMXMPLY CMXPLY1<br>CMXTRP CVAL DPLOT CVAL DPLOT DVAL FINV FREQDSN<br>LINT LYNE MEANVAR LYNE MEANVAR MXCMBN MXMOV MXMPLY<br>MXMPLYI MXTRIDI MXTRP MXTRIDI MXTRP NORMAL PERMUTE PLOTPAC POLPLOT QRSYM RANBIN<br>RAN3F RCVECT ROOTI RCVECT ROOT! RVAL SKALE SIMPSON SYMBOL2

The routine FVR was deleted, use FTEST instead.

# **TAPE USERS**

 $-$ *by* W. Elliott

#### *WARNING TO MULTI-FILE TAPE USERS*

A change to the multi-file positioning feature will be made in mid-June with the installation of PSR Level 420. The changes are intended to accommodate ANSI COBOL multi-file handling and will cause a serious side-effect for some users.

The problem will exist when a multi-file set with a blank set identifier is extended (i.e., Sl=\$ \$,QN=9999). In this case, the set will not be extended; rather, the first file of the set will be CREATED, resulting in the destruction of all following information. In effect, the tape is initialized. For example:

#### LABEL{TAPE,VSN=SNDDOO,SI=\$ \$,QN=4}

Here, the file is being positioned, not extended. Therefore, the above caution does not apply. If you now request a multi-file tape in this manner (i.e., 51=\$ \$) you should seriously consider reconstructing this tape (see below) or take precautions to ensure that the set will never again be extended (i.e., QN=9999).

#### LABEL{TAPE,VSN=SNDOOO,SI=\$ \$,QN=9999}

Here, the multi-file set is to be extended. In the past the tape would have been positioned past the last section where the new section would be appended. With the installation of PSR Level 420, the tape will remain at loadpoint where section 1 (QN=1) will be created. So, DO NOT EXTEND A MULTI-FILE IF THE SET IDENTIFIER (51) IS BLANK.

The following control card loop can be used to convert an existing multi-file set for which the 51 is blank. This method results in the Fl of each section being identical.

#### RESOUR({MI=2}

BLANK{VSN=SNXXXX,ID=\$YOUR SECRET\$,FA=P, ... } (This BLANK card is optional) LABEL{NEW,VSN=SNXXXX,SI=\$YOURSI\$Y,QN=1,w, ... } LABEL{OLD,VSN=SNOOOO,SI=\$ \$,QN=1, ... } NOEXIT. 1,COPYEI{OLD,NEW} LABEL{OLD,SI=\$ \$,QN=O} If{.NOT.FILE{OLD,AS}} GOT0,2. LABEL{N[W,SI=\$YOURSI\$,QN=9999} GOT0,1. 2,0NEXIT·

The above example pertains to 7-track tapes. If 9 track tapes are used, add the NT parameter to the BLANK and LABEL cards.

#### *OTHER POSITIONING CONSIVERATIONS*

While on the subject of multi-files, it is necessary to again stress the importance of suppressing unnecessary REWIND operations. After executing the LABEL card, the tape is positioned to the beginning-of-information for the requested section. A REWIND runs the tape back to loadpoint and re-initiates a search for the section requested. If many rewinds are expected, it would be best to copy the section to a scratch file. Instead of rewinding, try using SKIPFB (skip files backward); for short sections or longer sections some distance into the reel, this method can be faster than rewinding and thus less of a strain on the system.

### **NEW STUFF**

*--by V. uenke* 

The University Computer Center has recently received and has made available two new programs:

#### MPOS (Multi-Purpose Optimization System)

MPOS is an easy to use mathematical programming system. It handles I inear programming (4 algorithms), integer programming (3 algorithms), and quadratic programming (3 algorithms). MPOS provides data file interface to CDC's large scale LP program, APEX. MPOS was obtained from Northwestern University. A reference manual, MPOS User's Guide, Version 2 is available (for reference only) in 235a Experimental Engineering. MPOS has been assigned support level 3 (low level usage; maintained by Northwestern University; UCC wi II report errors).

The control card call is: MPOS(parameters).

#### DAREP

This is a FORTRAN-based simulation package based on the Continuous System Simulation Language (CSSL) specifications and was obtained from the University of Arizona College of Engineering. A reference manual, DARE P User's Manual, Version 3, is available (for reference only) in 235a Experimental Engineering. DAREP has been assigned support level 3 (low level usage; maintained by the University of Arizona; UCC will report errors).

The control cards needed are: FETCH,DAREP. CALL (DAREP(parameters))

## SUMMER SESSION SHORT COURSES

We are now doing the preliminary planning for short course scheduling for Summer Sessions I & II. Any special requests for specific courses, times, and places should be directed to Richard Franta, 376-3963 or you may call the UCC Reference Room, 373-7744.

We DO NOT plan to offer courses on Record Manager or SORT/MERGE this summer. If you feel these courses are important to you, please call 373-7744 and request that they be taught.

# UCC NEWSLETTER

# suggestions

- ? I would like to see a policy started where the initial password for an account is randomly generated somehow instead of using DUMMYPW.  $I_6$  the user wants to change his password after that, it would be his business. At least this<br>would be one positive step toward better security. (18 MARCH 1976)
- A We have considered an initial password created randomly or set to the new user's name. However, setting such a password adds another step to the initialization process thus giving another chance for error. After the password is set, how do we give it to the new user? if by phone, how do we know we have the right person? In person? This would be very inconvenient for many people. By mail? Not secure at all. Since the password can be changed with the simple command PASSWOR, oldpassword, newpassword., the simplest procedure is the one we currently use. Consequently, the initial password, DUMMYPW, will stay as it is; we have added instructions and warnings on changing passwords to our confirming letter. (J. Foster.)
- $\boldsymbol{\eta}$ Please add an equilibration phase to MXLNEQ to bring it up to the current level of technology.  $(11 NOV 1975)$
- A After receiving your suggestion, we tried row equilibration, i.e., row scaling with the max norm. Improvement was slight, random, and sometimes negative on our set of test cases. Perhaps the 60 bit word length of the Cyber 74 accounts for this. At any rate, we do not plan to add equilibration as of now. (R. Hotchkiss)
- ? UCC staff members should generate PTR's. I recently submitted four PTR's that were known to senior level UCC people before I talked to<br>them about the problems. You must report your<br>own problems. (13 APR 1976)
- A Agreed. UCC senior and junior staff members, please take note. (R. Hotchkiss)
- ? The MNF table "names sorted by address" is very confusing. The sequence COMMON/A/B, C, D  $COMMON/E/F, G, H$  $COMMON/I/J,K,L$ sorts as
	- $B-0, F-0, J-0, C-1, G-1, K-1, D-2, H-2, L-2$ It would be much better if you would sort within each block. (13 APR 1976)
- A This will be done as part of future changes in the cross reference map. (E.J. Mundstock)
- ? Where are the subroutines ATTACH, GET, etc. documented? (13 MAR 1976)
- A In the CDC Timesharing FORTRAN Reference Manual (#60408600), Chapter 10; you can find a copy in the UCC Reference Room. (A. Koepke)
- It would be nice if there were, as part of the<br><u>if</u> statement in KCL, an <u>ident</u> statement (or something similar) that would compare two 1-7 character strings and return true if they were identical and false if they were different.  $(9$  FEB 1976)
- A See the article in the April UCC Newsletter, page 3. (K. Matthews)
- ? At 12:10 on February 24, the recording on 373-4994<br>said something like "at 10:30, no jobs have been<br>returned to the bins." Why wasn't the message something like "at 11:30, ExpEng is still down. Jobs submitted at ExpEng are being trucked to Lauderdale. The following jobs have been returned....." Does UCC have some reason for not telling people what's going on? If ExpEng is down, why don't the drivers . start trucking to Lauderdale immediately? (26 FEB 1976)
- A We're sorry the message was untimely. We try to use this recording to keep users informed not only on job status but also on significant deviations in equipment performance, hour changes, etc. We will try harder to keep this message current.

With regard to taking jobs to Lauderdale, we want to be fairly certain that we are going to have an extended downtime before doing this. Minimum turnaround on such jobs would be 105 minutes; for example, jobs taken out at 9:15 would not come back until 11:00 or later.  $(J.$  Larson $)$ 

- ? I suggest you fix the card punch and, when it's broken, place a sign on it that says "BROKEN!" (7 APR 1976)
- A I assume that you are referring to the off-line 1004 card punch in ExpEng. We will do our best to place such a sign on the unit when it's down. We will also have signs available for the 1004 units in that room. (R. Franta)
- ? Why not have a different way of determining priority on print jobs on the 1004's? Long jobs wait and wait...<br>(2 FEB 1976) [and] Inform users that long printouts are slow to return; I waited 2 1/2 hours and finally found that the same job returned in 1/2 hour at a high-speed terminal. (10 MARCH 1976)
- A All jobs to be printed at the 1004 sites are chosen in order from the shortest to the longest. This is by design; all system priorities favor the short job. Jobs which demand the least from the system's resources (in terms of field length, CP time limit, and print length) are always done first. The primary purpose of the 1004 terminals is to allow quick system access to people running short jobs. This will become more apparent when a system enforced priority print limit and automatic divert of jobs is instituted later this year.

Please see WRITEUP, RJECOM for details on the H, S, and PR commands which can be used to select a particular job for printing. When using these commands, please try not to inconvenience other users. (R. Franta)

- $\mathcal{P}$ Where is the documentation on the 1004 control cards? (24 MAR 1976)
- A WRITEUP, RJECOM. (R. Franta)
- ? Check the manuals at the 1004 sites; some are missing. (10 MAR 1976)
- A Thanks, we're doing this. (R. Franta)
- ? Last week, for a brief time, the Physics terminal had some new paper. A number of us were elated since it was easier to read, write on, handle, etc. Can we<br>expect to get this good stuff again? (10 MAR 1976)

# **SUMMARIES**

PRODUCTION USAGE SUMMARIES

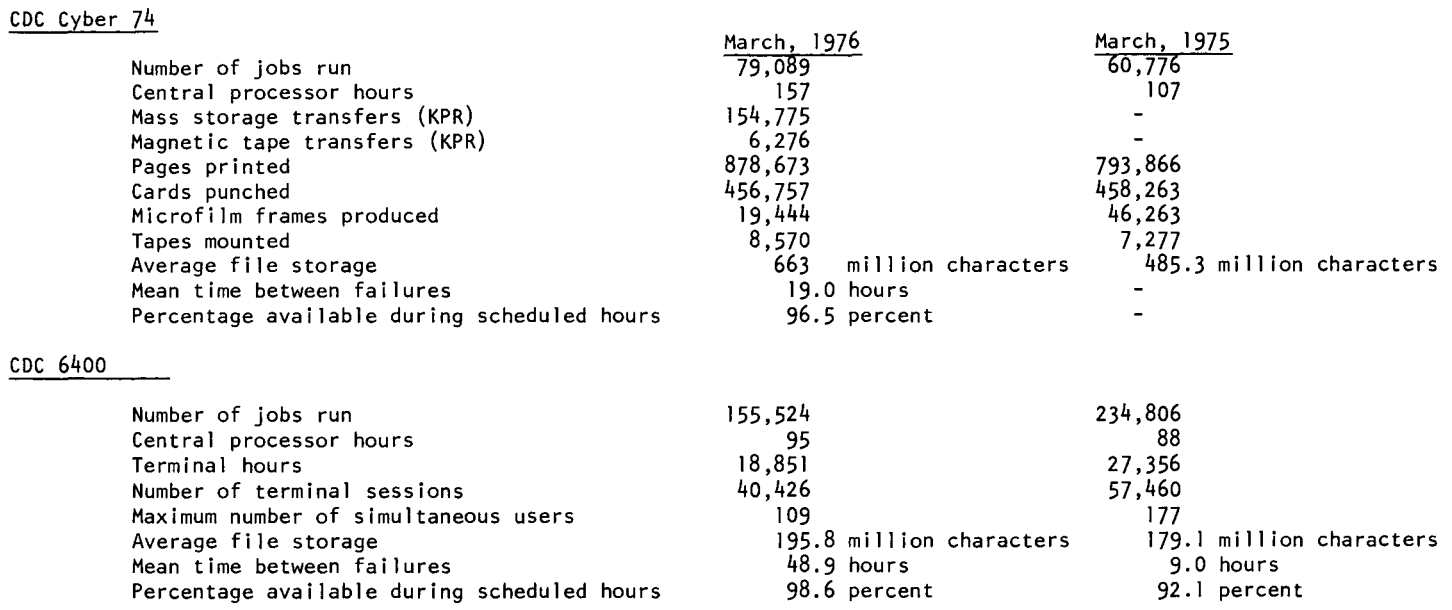

## CYBER 74 DOWNTIME SUMMARY: March 29 - April 26, 1976

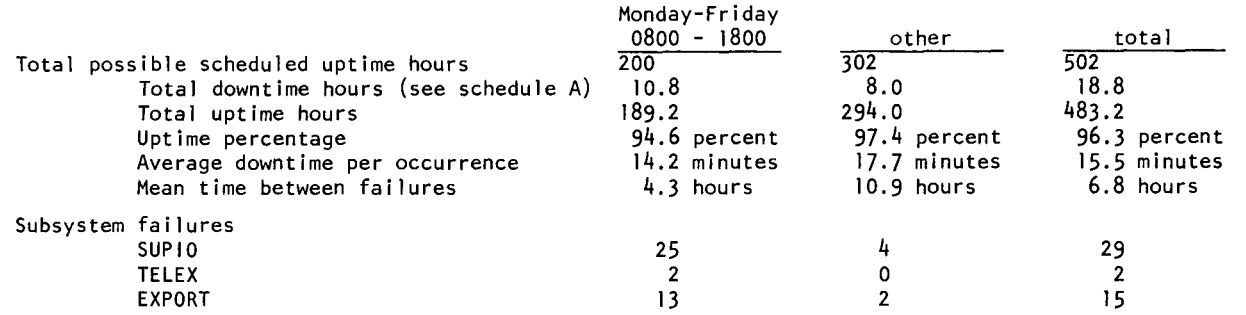

Schedule A: downtime hours

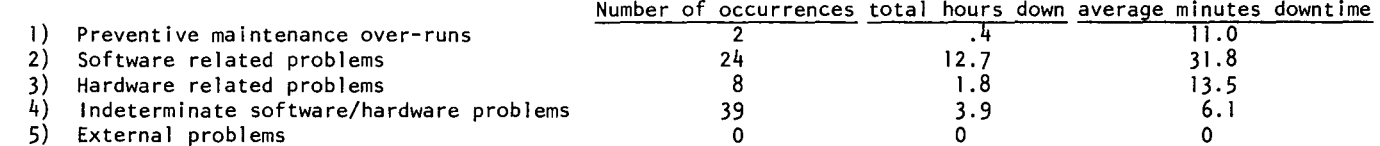

### SUBMISSION SITE USAGE SUMMARY (TELEX excluded): April, 1976

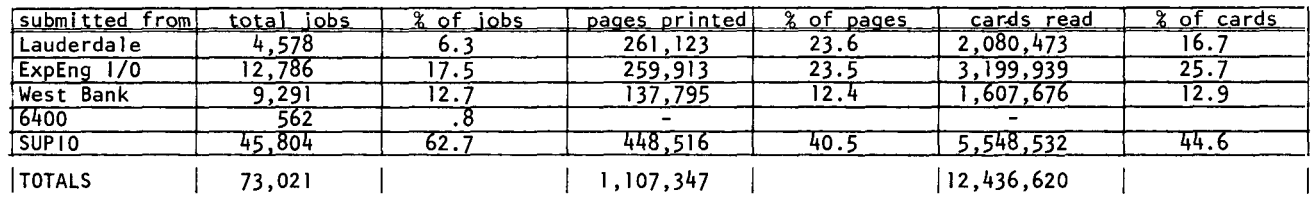

 $\ddot{\phantom{a}}$ 

# documentation

WRITEUP records 130CT75 ABCLIST Extended CATLIST utility (1 page) 03MAR75 AMEND Unit record manager (4 pages) 12NOV75 BLANK Initial label writing (2 pages) 05JAN76 BLOCKER Write blocked stranger tapes (3 pages) 20FEB76 CALLPFM FORTRAN 4 PF routines (7 pages) 26FEB76 CALLPRG Library search extension (7 pages) 19JAN75 CATALOG Catalog a file (2 pages) OIMAR75 CATLIST Catalog a permanent file (3 pages) + IOMAR76 CATLSYS Extended CATLIST utility (1 page) 23JUN75 CCINDEX Index to documentation (6 pages) CIMS PL/1 user guide (34 pages) 160CT75 CIMSPL1 130CT75 CHANGER Extended CHANGE utility (1 page) → 07APR76 CONSULT List of consulting sites & hours +30MAR76 CONTROL Control card processor (9 pages) IIDEC75 COPYU Copy unit records (6 pages) 18JAN75 COST Calculate job cost (1 page) 16JAN75 DISPOSE DISPOSE control card (9 pages) 13MAR75 DMPCOR Central memory dump routine (1 page) OIMAR75 DMPECS Dump extended core storage (1 page)  $\rightarrow$  01APR76 DOCLIST UCC printed documentation OIMAR75 DRESS Prepare source file for MODIFY/ UPDATE (13 pages) 27SEP75 DUMPPF Permanent file dump/load utility (7 pages) 11FEB75 ERRMESS Dayfile error messages (15 pages) 26FEB76 EXAMINE Magnetic tape content determinator (5 pages) → 30MAR76 FILES Local file manipulator (4 pages) 130CT75 GETSAVE PF transfer utility (1 page) 30MAR74 ISIS Statistics instructional system (45 pages)  $+ 26$ MAR76 HASH User index to job name (1 page) 18JAN75 LIBEDIT Library editing program (3 pages) + IOMAR76 LISP LISP information (1 page) Source library editing program (11 pages) 18JAN75 MODIFY  $+ 14$ APR76 MODUP MODIFY to UPDATE conversion (1 page) 03MAR75 PACKMS Pack random file (1 page) 22SEP75 PASCAL PASCAL information file (26 pages) 28SEP75 PFGUIDE Permanent file user's guide (60 pages) PF request processor (7 pages) **O6JUN75 PFILES** OlJAN75 PREVIEW Preview display dump (1 page) PTRFORT FORTRAN and associated libraries bugs  $(cumulatorive)$ **PTRKR** Operating system bugs (cumulative) PTRMISC Miscellaneous software bugs (cumulative) PTRSTAT Statistics packages bugs (cumulative) System 2000 bugs (cumulative) **PTRS2K** 130CT75 PURGER Extended PURGE utility (1 page) 19NOV75 REBLOCK Convert S and L tapes to internal (6 pages) APR76 RELOAD Emergency DN12 reload instructions 18DEC75 REFORM Sequence/deseqence t/s source programs (1 page) **RJDSTAT** Daily SUPIO statistics (daily) 26JUN75 RJECOM Remote job entry commands (4 pages) RJEMTOT MONTHLY SUPIO statistics report **RJMSTAT** Daily SUPIO statistics (cumulative)  $\rightarrow$  14APR76 SEND Send files to 6400 (2 pages) **IIDEC75 SITEBIN** Shelf locations for output (2 pages) 15APR75 SNOINFO CAL SNOBOL at the UofM (24 pages) 09APR75 SNPSHOT Write/restore registers & dump memory 09SEP75 STRATEN Straighten COMPASS source (4 pages) OIAPR75 SYSLIB SYSLIB documentation (3 pages) SYSMODS Latest system changes (cumulative) 05JAN76 TAPEUSE Tape user's guide (70 pages) + 30MAR76 TDUMP File dump (1 page) 03JUL75 TESTCR Card reader testing routine (1 page) Printer and line test program (2 pages) 16JUN75 TESTLP OIMAR75 TIDY Tidy FORTRAN source (7 pages) **TSTATS** Tape mounting statistics (daily) 23JUN74 TYPESET Text reform program (12 pages) 12MAR75 UNPAGE Edit carriage control characters (6 pages)  $\rightarrow$  06APR76 XEDIT Extended interactive text editor (14 pages) 26DEC75 1004INS U1004 operating instructions (3 pages) 03JUL75 1004SET U1004 character set conversion (4 pages)

Get copies of these writeups by using a deck like this: Jobcard with TI and CM10000 ACCOUNT card WRITEUP, name.  $(6-7-8-9$  card) where 'name' is one of the names listed. MIRJE users should enter the command: X, WRITEUP, name.

<u>Reference manuals</u> CDC ALGOL Version 3 (60322900D) CDC APL\*CYBER (19980400D) CDC BASIC 2.1 (19980300C) BMD Computer Programs (1973) BMDP Computer Programs (1975) CDC COBOL Version 4 (60384100F) CDC COMPASS Version 3 (60360900E) CDC FTN Version 4 (60305601J) CDC FTN DEBUG User's Guide (60329400B) IMSL Library 3, Edition 5 (1975) CDC KRONOS 2.1, Volume 1 (604070000) MNF Reference Manual (1974) CDC MODIFY (60281700F) OMNITAB II Programmer's Reference CDC PERT/TIME (60133600E) CDC RECORD MANAGER User's Guide (60359600C) CDC SIMSCRIPT (60358500E) CDC SIMULA Version 1 (60234800E) CDC SORT/MERGE Version 4 (60343900H) SPSS Edition 2 (1975) SPSS Version 6.0 (1975) System 2000 Reference Manual (1975) CDC Text Editor (EDIT) (60408200C) CDC Timesharing User's Reference Manual (60407600D) UMST Reference Manual (1971) CDC UPDATE (60342500F) CDC 8-bit Subroutines Reference Manual (60359400C) Reference copies may be found in the user rooms and at the remote terminal sites; manuals are obtainable from various sources; check DOCLIST for

ucc free publications

sources and prices.

Beginner's Guide to Timesharing Index to Cyber 74 User Software Instructor's Guide to Batch System 2000 User Aids (1,2,3,4) Student Guide to Batch MINN Subprogram writeups (see "Index" for list) ISIS User's Manual Univac 1004 Operating Instructions SNOBOL4 at the University of Minnesota IMP - An OMNITAB Mimic RPG at the University of Minnesota SLIP at the University of Minnesota S2KIND - an System 2000 Procedure File (copies in 140 ExpEng or call 373-7744)

ucc instructional video-tapes

How to Operate a Univac 1004 RJE Terminal (FEB76) The How To's of Keypunching (JAN76) (available for viewing in the learning resource centers, Walter Library and Coffey Hall)

### fCYBER 74 OPERATING HOURS\*

~

-~

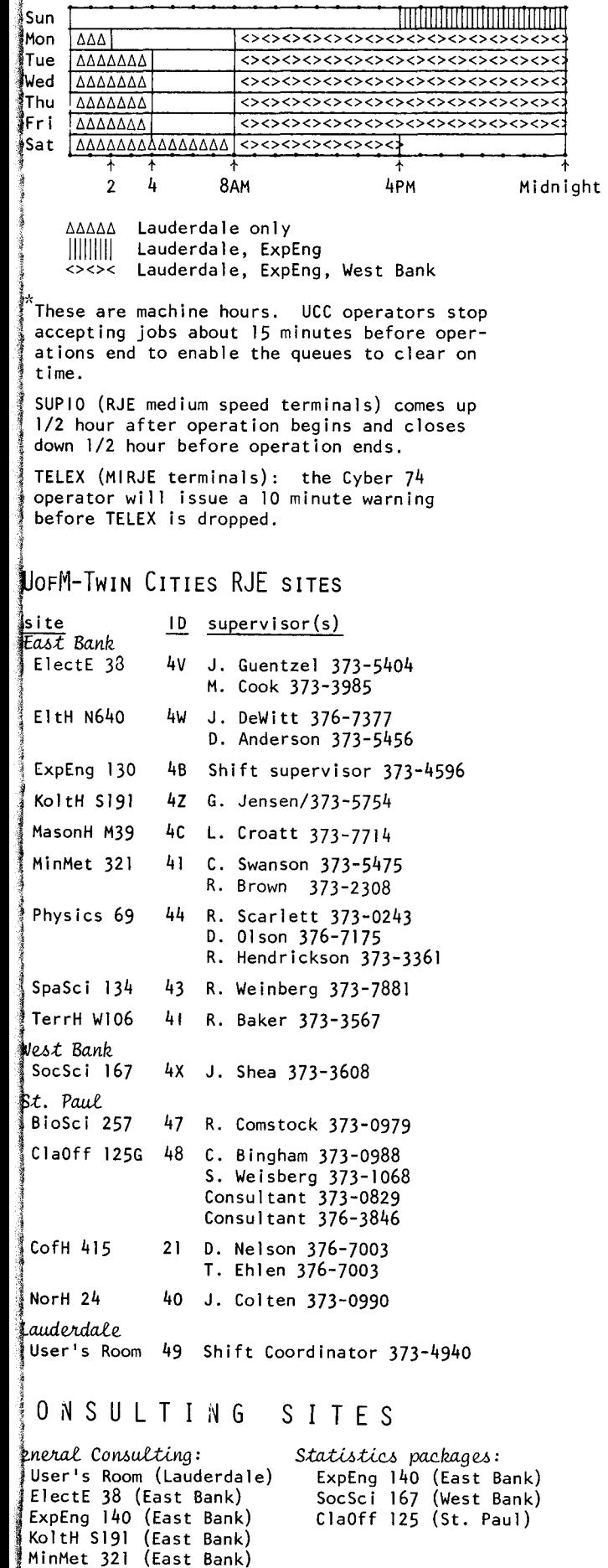

Physics 69 (East Bank) · BlegH 25 (West Bank)

### CDC 6400 (MERITSS) OPERATING HOURS

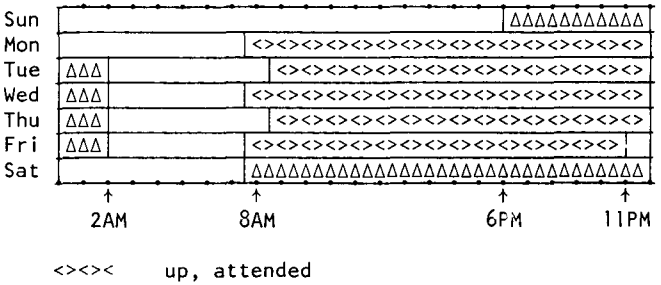

up, not attended

### UoFM-TwiN CITIES INSTRUCTIONAL TIMESHARING LABS

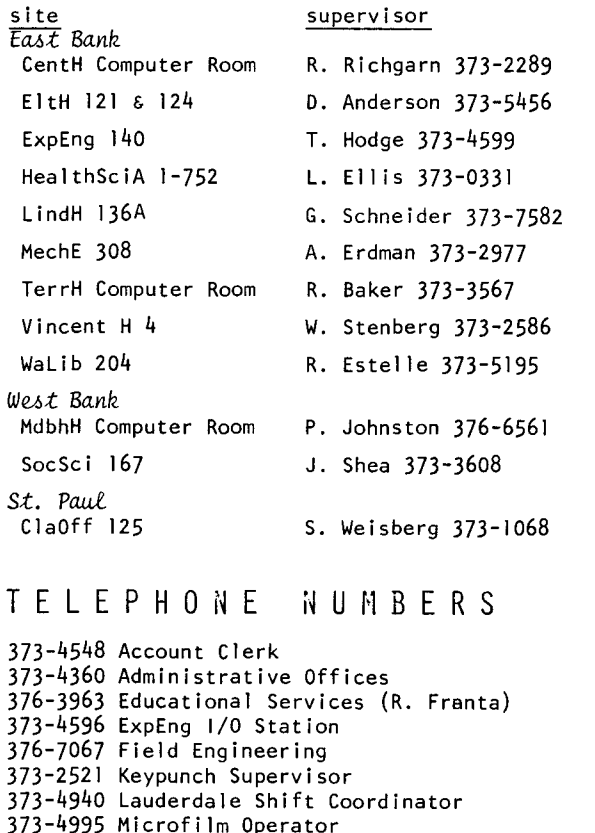

373-4995 Microfilm Operator 373-5907 Program Librarian (M. Frisch) 373-4994 Recorded message: ExpEng 1/0 jobs 373-1798 Recorded message: MERITSS status 373-7744 Reference Library 376-3963 RJE Services (R. Franta) 373-9751 Secretary - Hybrid Lab 373-4912 Secretary - Lauderdale 373-4995 Tape Librarian 376-5592 Telephone consulting: Cyber 74 373-5753 Telephone consulting: MERITSS 373-4599 User Services (T. Hodge) 373-4921 User's Room (Lauderdale)

373-3608 West Bank Computer Center

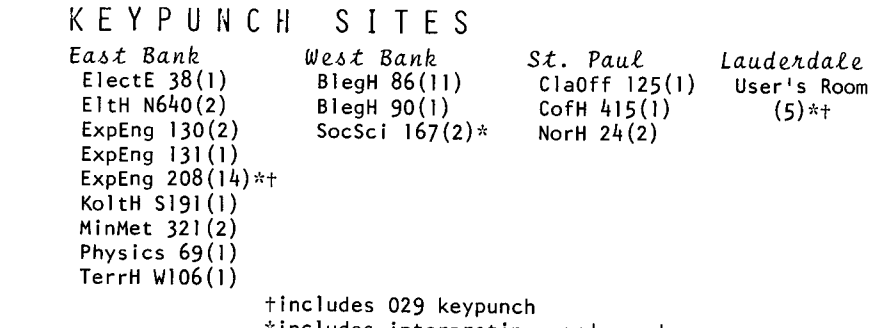

\*includes interpreting card punch

# **MAY 1976**

# UCC NEWSLETTER

(continued from page 4)

- A Yes, there is a new paper available. As soon as supplies of the old paper are used, all the 1004's will be supplied with the new paper. You probably saw one of the new boxes. (R. Franta)
- ? Would it be possible for the 1004's to automatically do a \*B when they connect? Frequently. students submit a job and then are timed out or otherwise botch up the connection. When they<br>reconnect they see the brief \*H display, assume their job vanished, and resubmit, resulting in two identical printouts. From our point of view, the control point queue is not different from input or any other queue. One operation should locate all jobs from any particular terminal. (13 FEB 1976)
- A We are working on alternate solutions to this problem to satisfy both 1004 and 200 UT users. Watch this newsletter for announcements. (R. Franta)

# statistics programs

 $-$ by S.P. Yen

BMDP programs

The following BMDP programs are now available:

- BMDPID: simple data description.
- BMDP2D: frequency count routine.
- BMDP4R: regression on principal components.
- analysis of variance and covariance, BMDP2V: including repeated measures.

The rest of the BMDP programs will be implemented in the near future, the priority depending on user requests. Anyone needing information on the BMDP programs should call S.P. Yen, 612/373-4886.

RETURN TO:

UNIVERSITY COMPUTER CENTER 227 EXPERIMENTAL ENGINEERING UNIVERSITY OF MINNESOTA MINNEAPOLIS, MN 55455

SPSS paper saving

The ECOLOGY card is still available in Version 6.0 of SPSS. This control card turns the paper saving mode on:

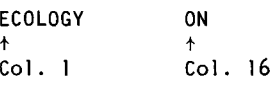

and this card turns the paper saving mode off: **ECOLOGY** OFF

When in the paper saving mode (ECOLOGY ON), all automatic page ejects are suppressed, except for the one at the beginning of each procedure. The ECOLOGY card may appear prior to a procedure card, anywhere in the deck, and as often as desired.

**CKSPSS** 

CKSPSS is a FORTRAN program designed to conveniently retrieve and reproduce information stored on a SAVE FILE command produced by SPSS. CKSPSS performs many of the same functions as the SPSS commands, LIST FILE INFO and LIST CASES. Documentation for CKSPSS is available on WRITEUP, CKSPSS (see page 6 for information on obtaining WRITEUP records).

 $L S$ 

The program, TESTLP, has been modified to work on interactive terminals to test printing and telephone lines. See WRITEUP, TESTLP for details.

UNIVERSITY ARCHIVES ROOM 11 MINNEAPOLIS CAMPUS WA LIB